## **Welcome to TimeCamp Help!**

Search for articles...

## **Overtime**

With Time Camp you can not only track what tasks and activities your employees work on but also monitor if they log overtime hours and limit their tracking timeframes.

We've prepared a few settings that should help to define when time should be tracked and also inform users if they track more than they are supposed to.

Only the Administrator of account has access to Account Settings.

The first thing you need to do is to define the **Default workday length** in [Attendance](https://help.timecamp.com/help/attendance-basics#attendance-settings) settings.

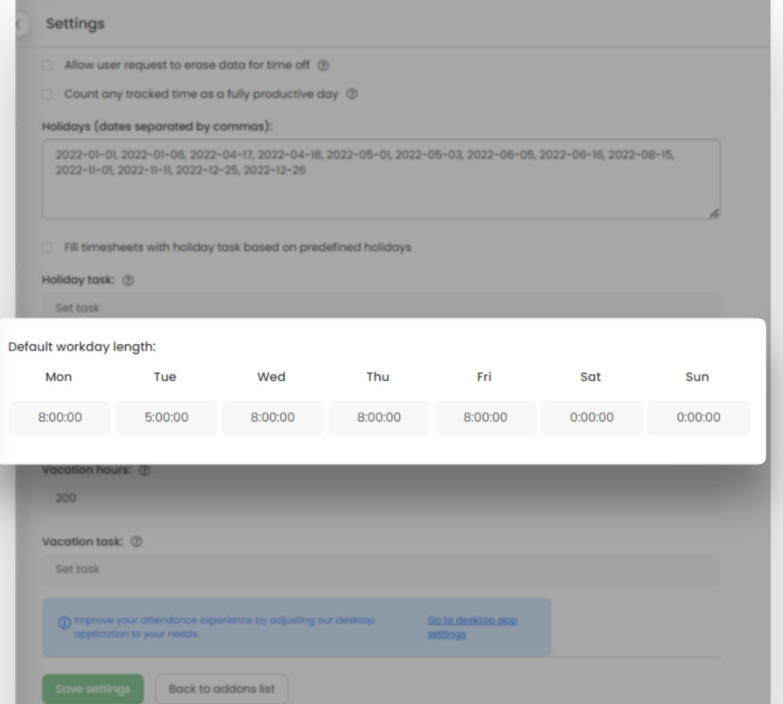

It will fill in the column **Should be** in the [Attendance](https://help.timecamp.com/help/attendance-report) report where you can monitor the summary of users' working hours and later compare their actual time in the downloaded Excel file.

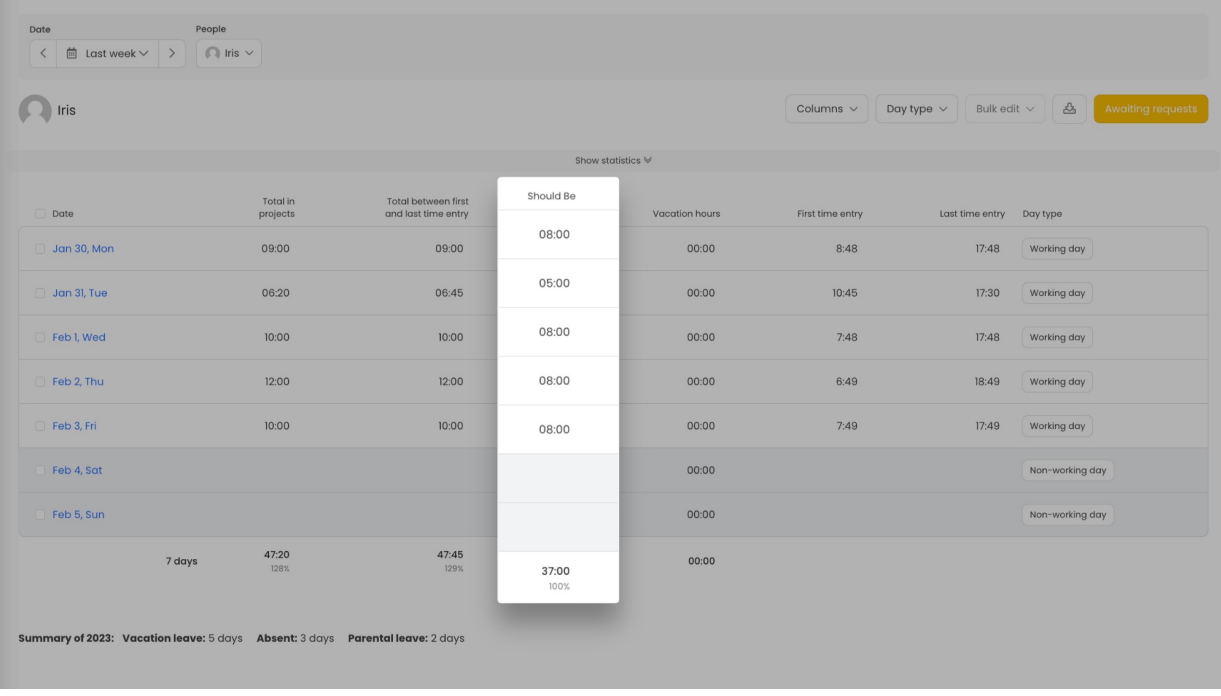

After you defined the **Default workday length** we recommend turning on the option **Send email to users who reached weekly limit**in Time [tracking](https://help.timecamp.com/help/time-tracking-settings) settings. The weekly limit is a sum of all workdays' length and as soon as users reach this limit they will receive an email notification.

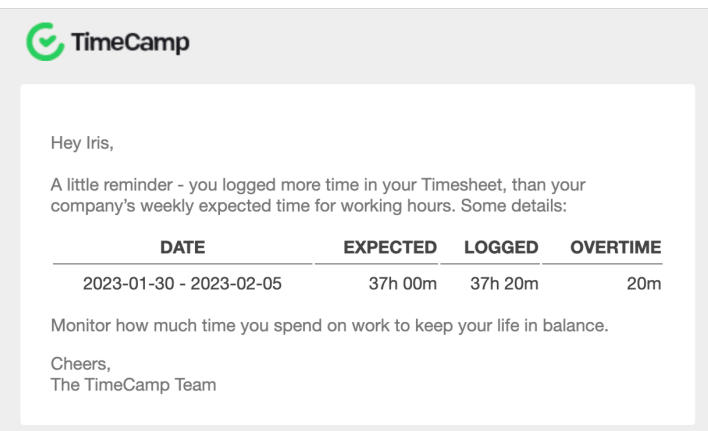

This notification refers only to time tracked on tasks and projects. It doesn't take into account the computer time.

Based on the **Default workday length** the Attendance report will present the percentage of overtime within the period you selected in the date range filter.

*Report based on Timesheet hours:*

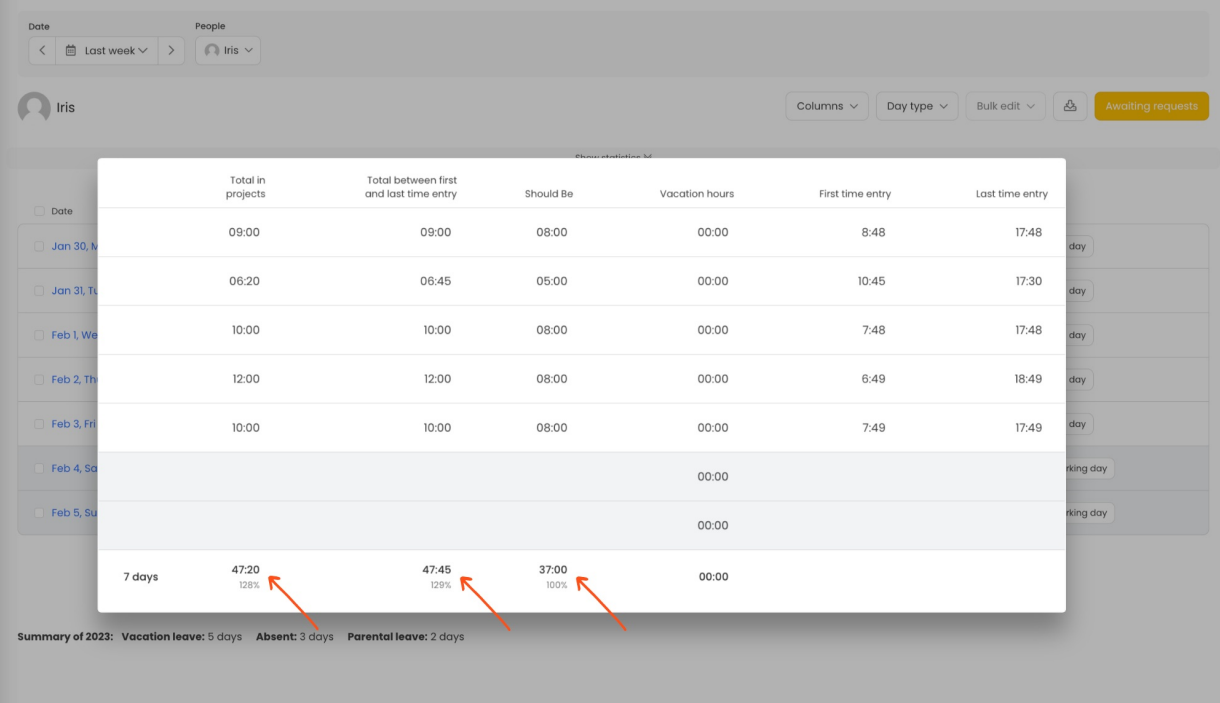

## *Report based on Computer time:*

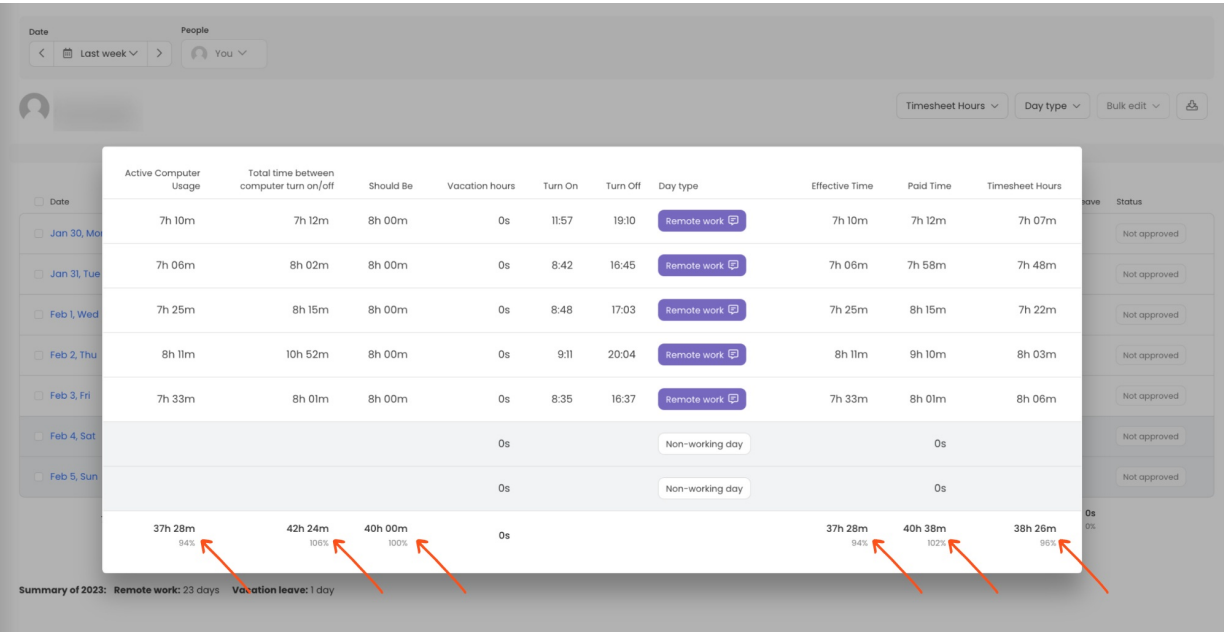

In addition, you can add an**Overtime column** to your report so it will calculate the difference between the "Default workday length" and the "Active Computer Usage" or "Total in projects" depending on the type of data you use.

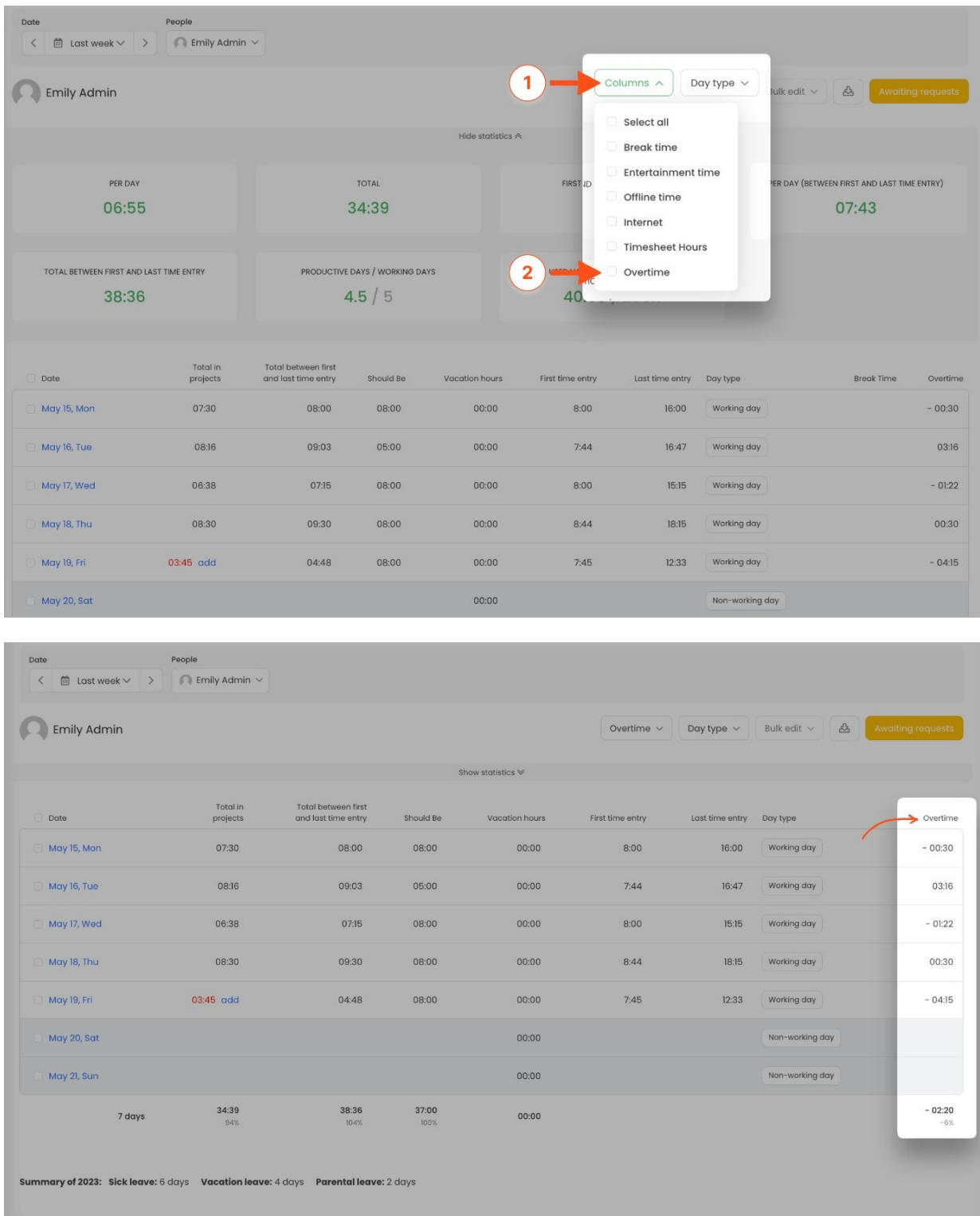

There are a few settings that can help to limit logging overtime hours. You can find them inTime Tracking settings (projects time) and [Computer](https://help.timecamp.com/help/time-tracking-settings) time settings (activities time):

**Automatically stop tracking time after the browser has been closed for**- refers to time tracked on projects and tasks. Users need to manually stop the timer after they finish their work. Sometimes they only close the browser and forget about running timer which later leads to editing timesheets the next day. This setting will automatically stop the timer if browser is closed for a certain time.

- **Track time in specific hours** refers to computer time tracked by desktop app. You can define working timeframes when the desktop app should track computer time and activities. The application will not register any data before or after the defined hours.
- **Stop tracking time, when daily hours limit is reached** refers to computer time tracked by desktop app. Instead of setting rigid working timeframes, you can define the total number of hours users can track each day. For example, if you set the limit of 8 hours on Monday and the user started work at 8am the desktop app will stop tracking computer time and activities after 4pm.